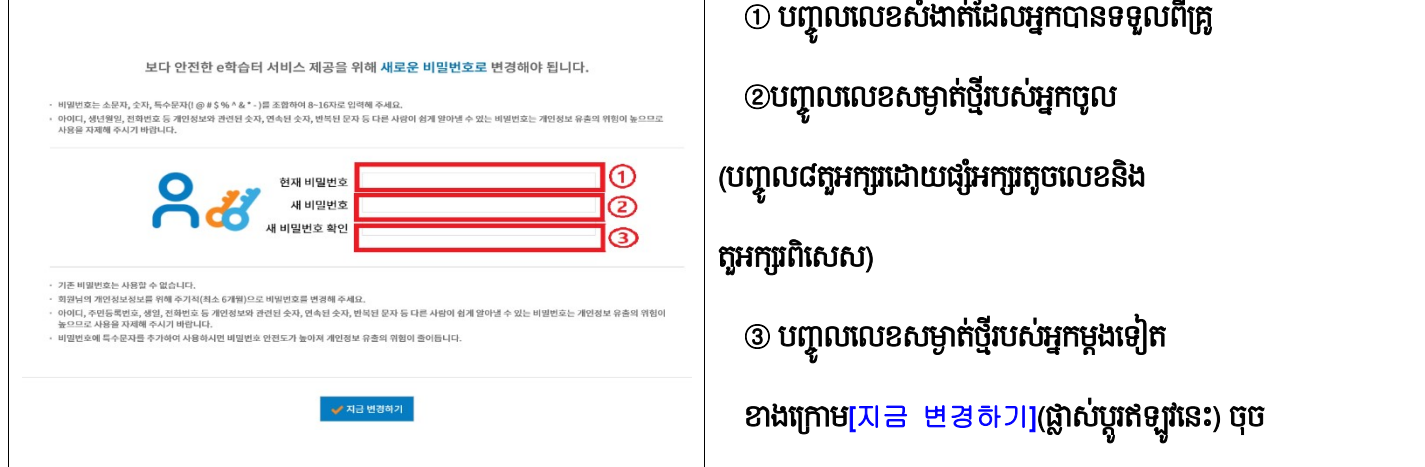

## ធ្លាសប្តូរលេខសម្ងាត

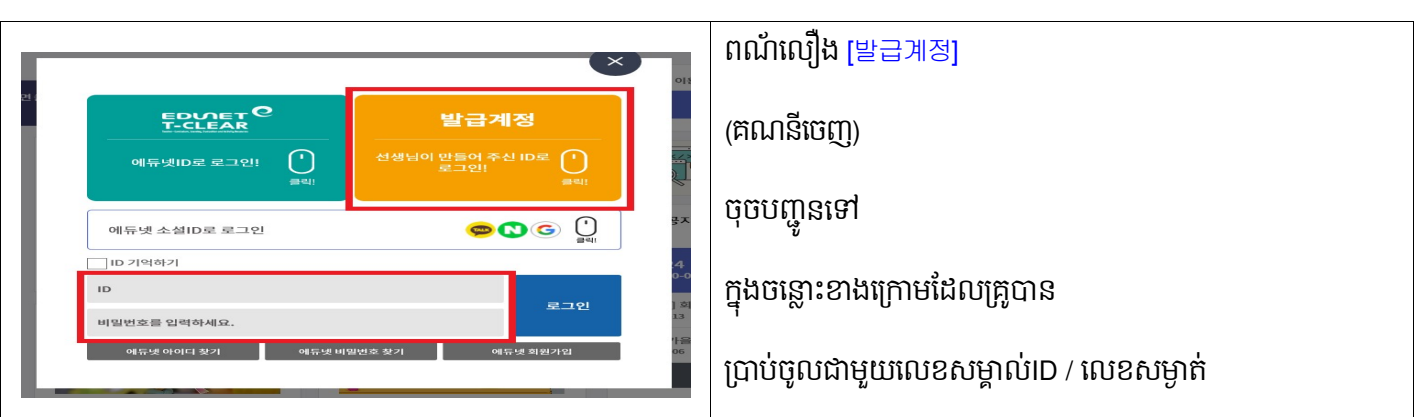

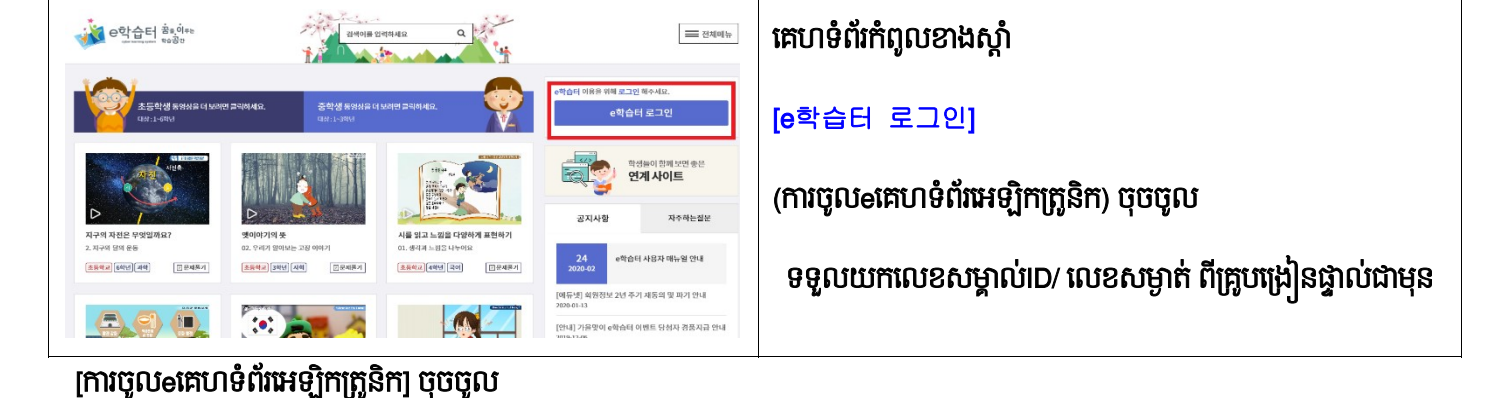

#### [eគេហទំព័រអេឡិកត្រូនិក] បើកគេហទំព័រ

☞ https://cls.edunet.net/cyber/cm/mcom/pmco000b00.do

1. តាមអ៊ិនធរណេត <mark>[e학습터</mark> eគេហទំព័រអេឡិកត្រូនិក)ការចូលរួម

ស្វែងរក <mark>e<sup>a</sup>t El</mark> (eកេហទំព័រអេឡិកត្រូនិក) ពីកុំព្យូទ័រទៅអ៊ីនធឺណិត

មជ្ឈមណ្ឌលគាំទ្រការអប់រំពហុវប្បធម៌ប៊ូសាន

# ស្យេរភាណេនាការសក្សាតាមអុនធរណេត

### បញ្ជាកការធ្លាសប្តូរលេខសម្ងាត

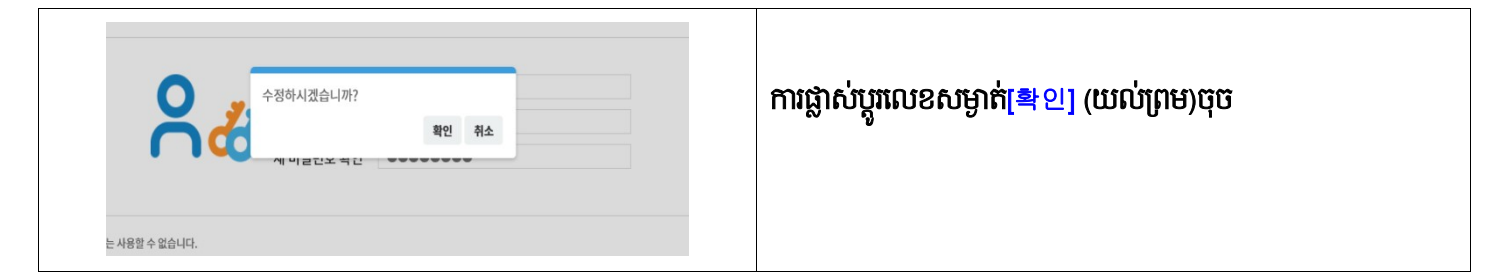

#### ទស្សនាថ្នាក់វៀនតាមអ៊ិនធរណេតរបស់គ្រូយើង

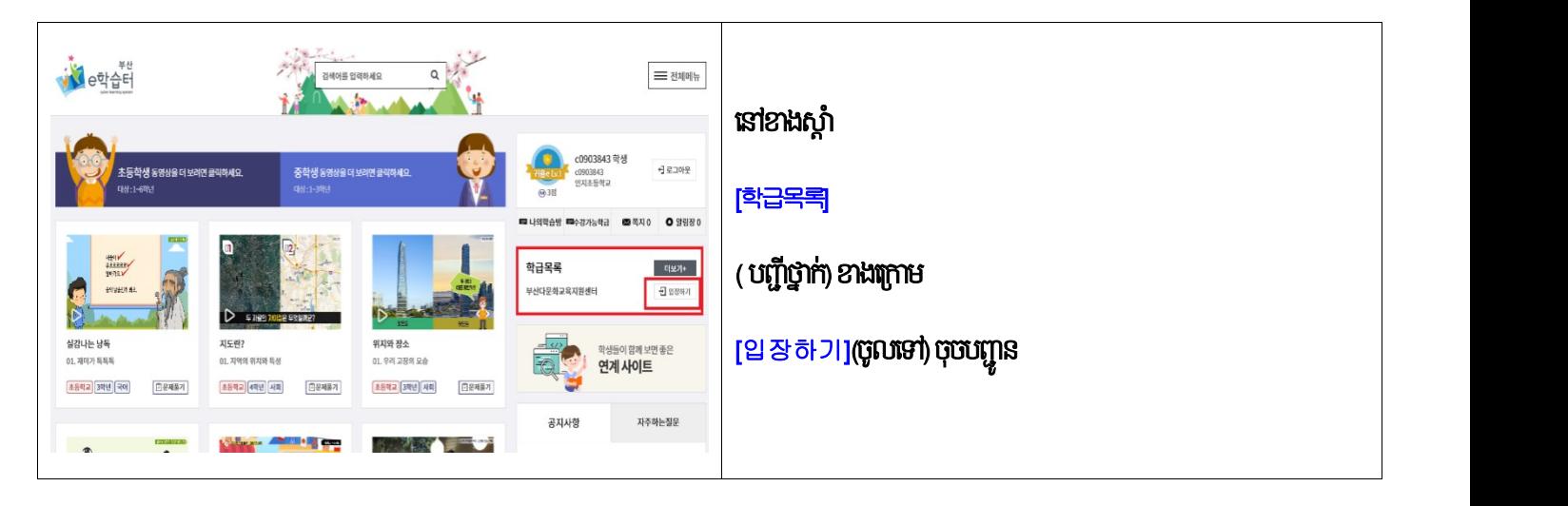

#### ចូលទៅថ្នាក់រៀនតាមអ៊ិនធរណេតរបស់គ្រូយើង

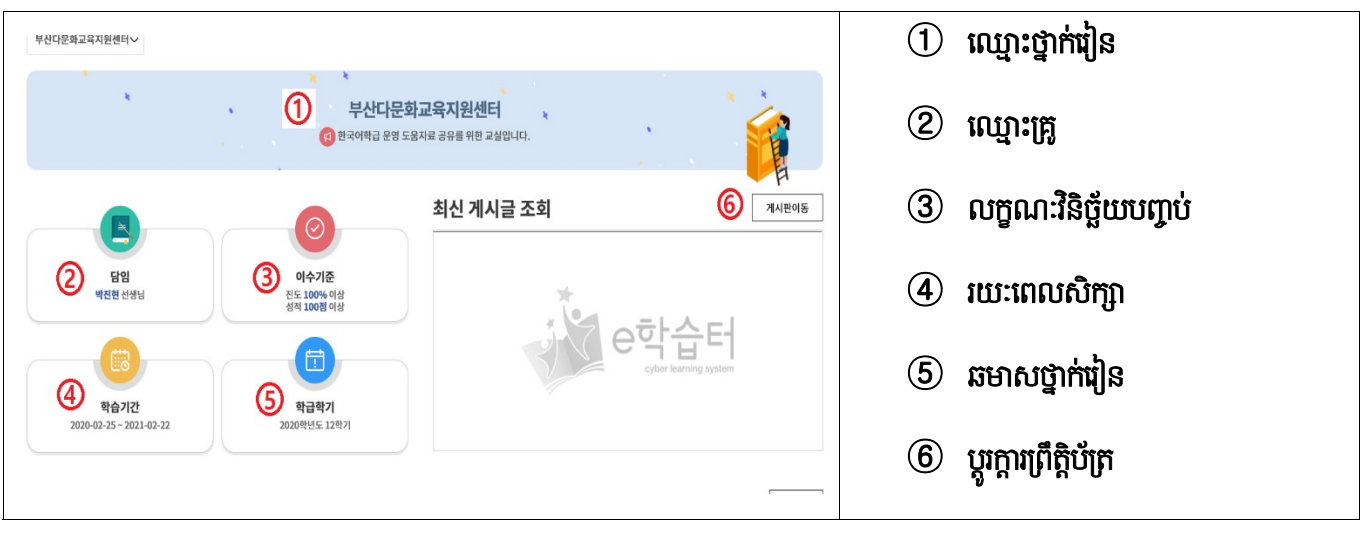

## បញ្ចូលលេខកូដថ្នាក់រៀន

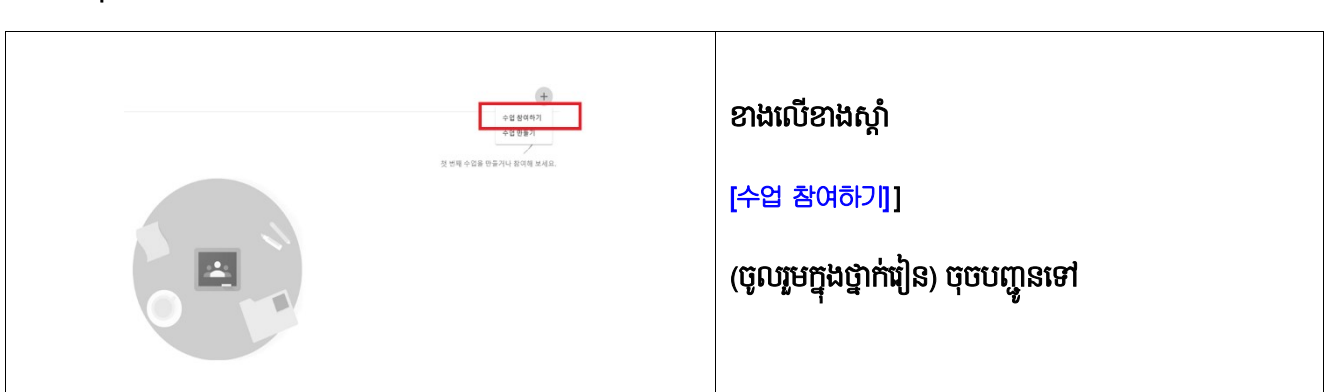

#### <mark>ចូលរួមក្នុងថ្នាក់រៀ</mark>ន

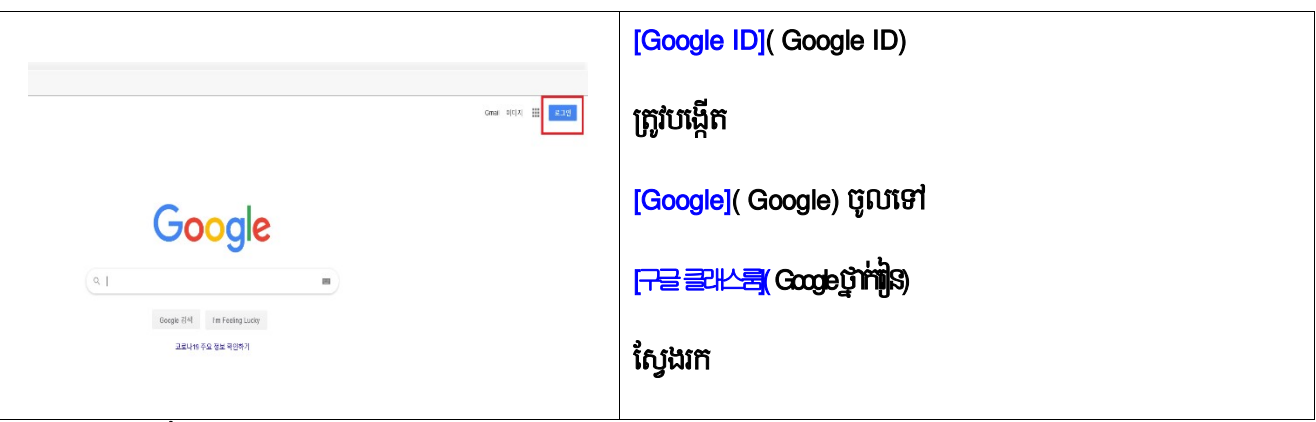

#### ☞ https://classroom.google.com/

#### ស្វែងរក <del>[구글 클래스룸</del>]Google ថ្នាក់រៀន] នៅលើកុំព្យូទ័ររបស់អ្នក

#### $2.$  ចូលរួម [구글 클래스룸] លើបណ្តាញ

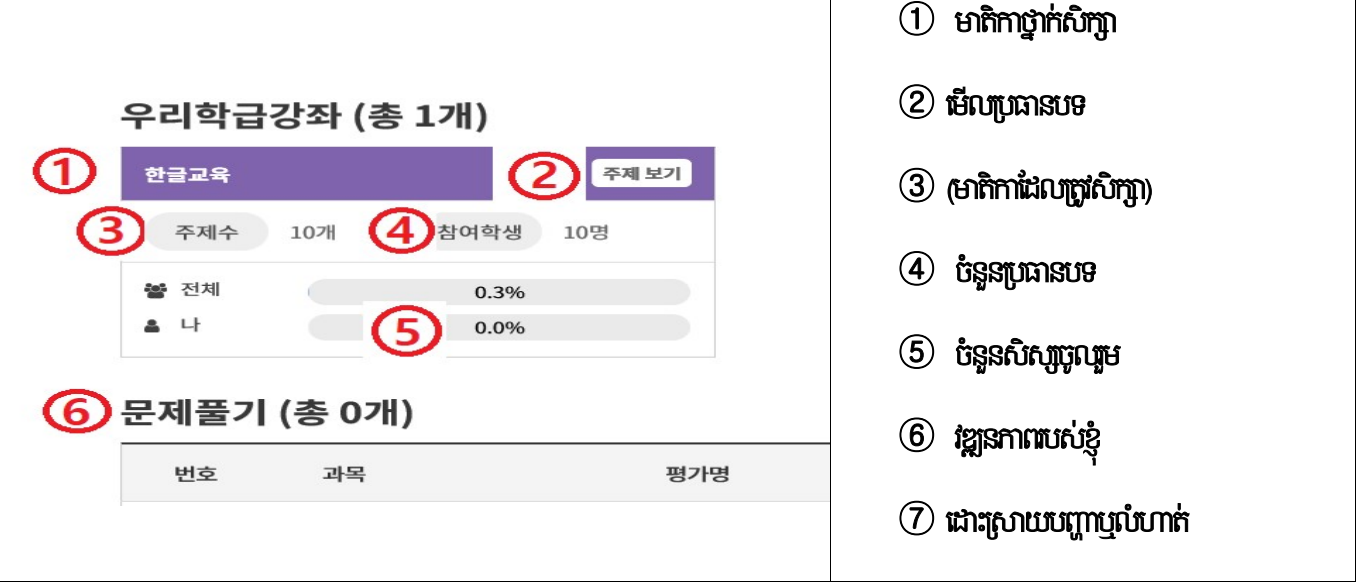

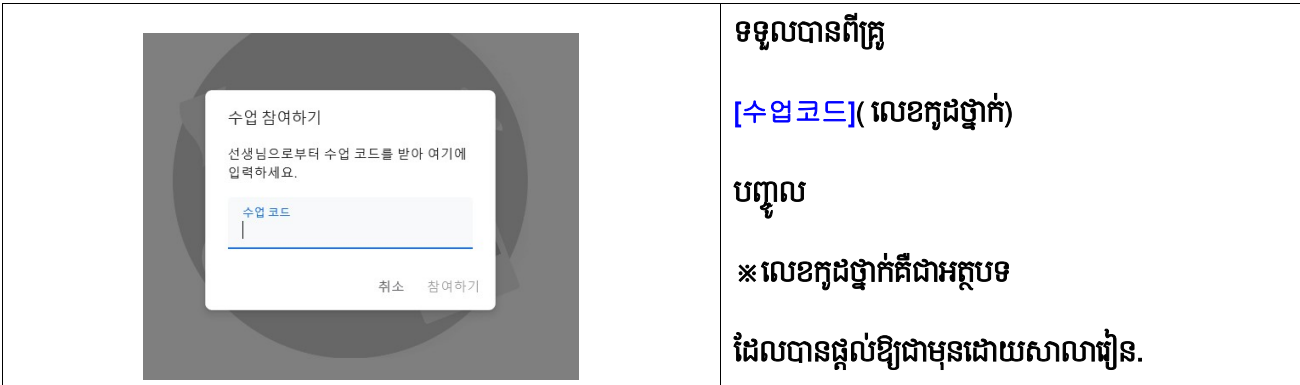

ចូលរួមជាមួយ Google ថ្នាក់រៀន

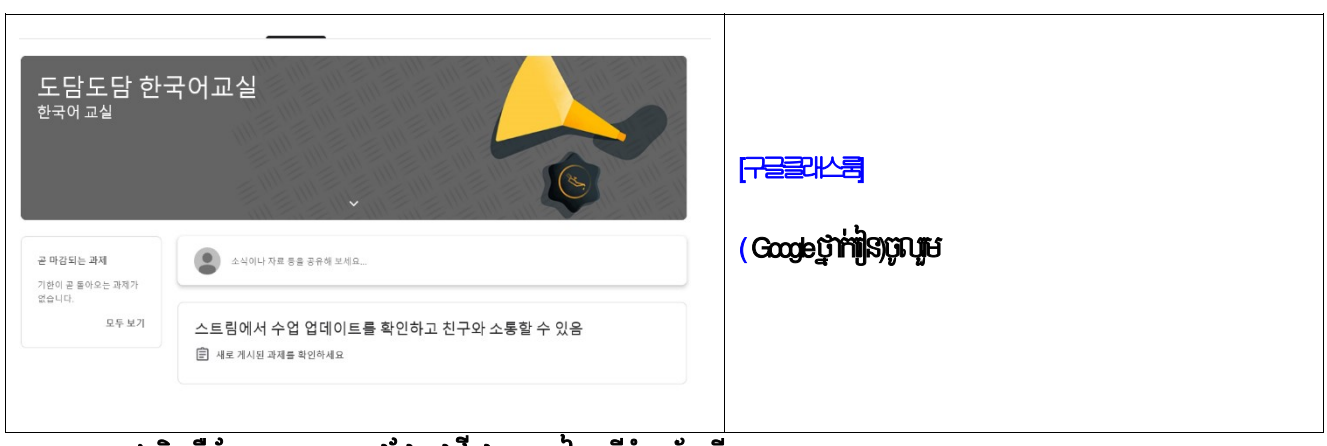

3. ចូលរួមក្នុងអុនធរណេត <mark>(Zoom)</mark> ជជេកជារដេអូ - របៀបប្រេកុព្យូទរលេតុ

នោពេលប្រេកុព្យូទរយូរដេ,កុព្យូទរលេតុមាសុនថតអូឌយូនងសលេងត្រូវបានទាមទារ

ភ្ជាបទោ <u>https://zoom.us/</u> កុព្យូទរ

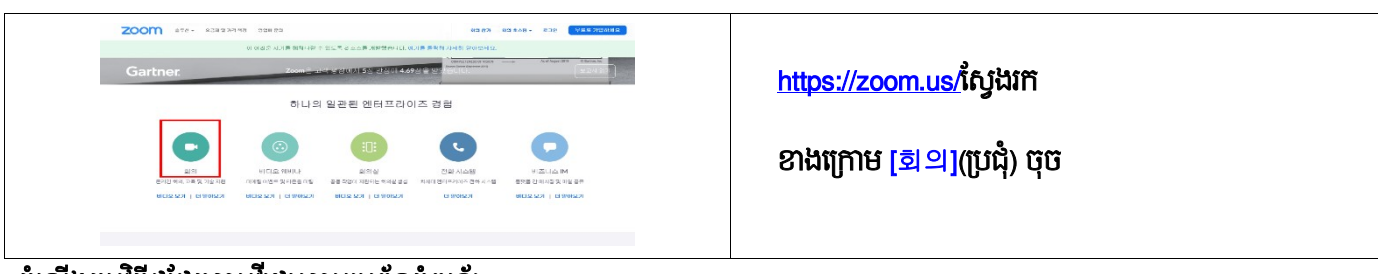

តម្បែងកម្មវិធីជីជីជី គេមរីដេអូតាមប្រពន្ធកុញ្ចូទរ

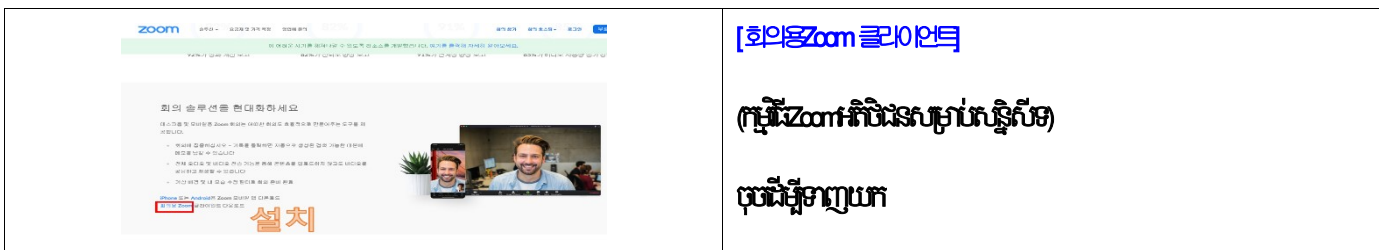

ចុចរូបតណាងzoom នោលេកុព្យូទររបសអ្នក

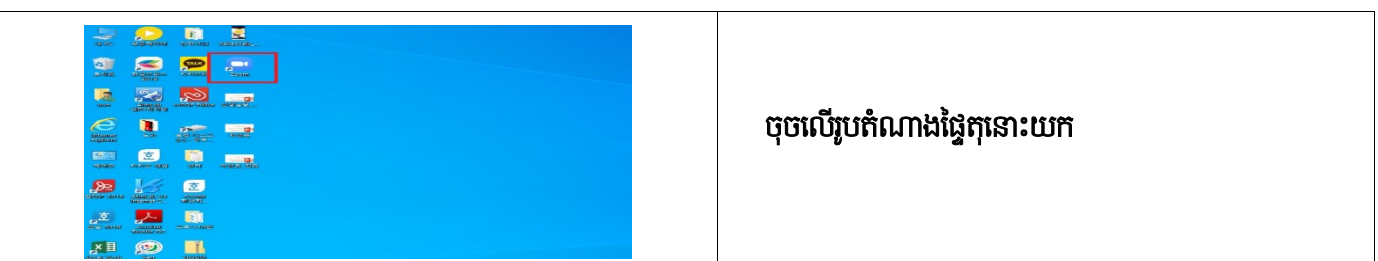

## ការចូលរួមក្នុងការជជែកជាវីដេអូតាមអ៊ិនធរណេត (iPhone)

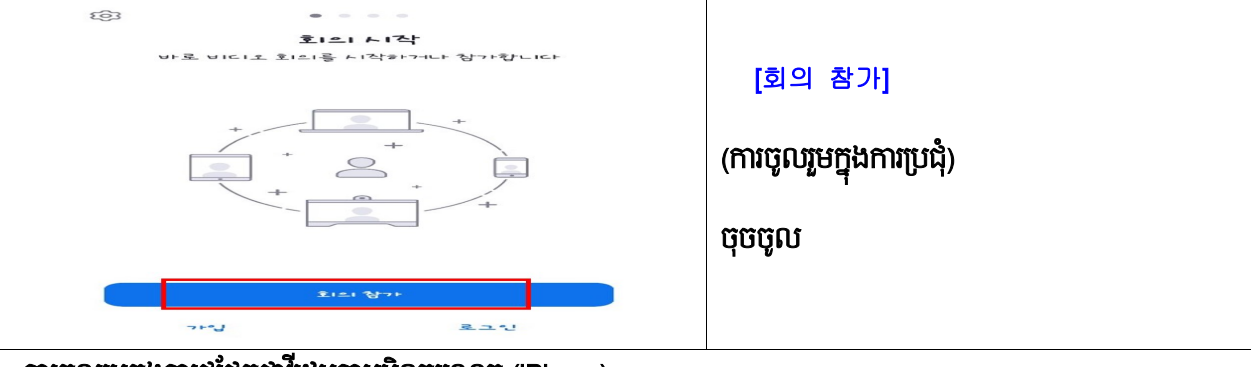

#### <mark>ដំណើរការកម្មវិធីតាមរយះទូរស័ព្ទចល័ត</mark>

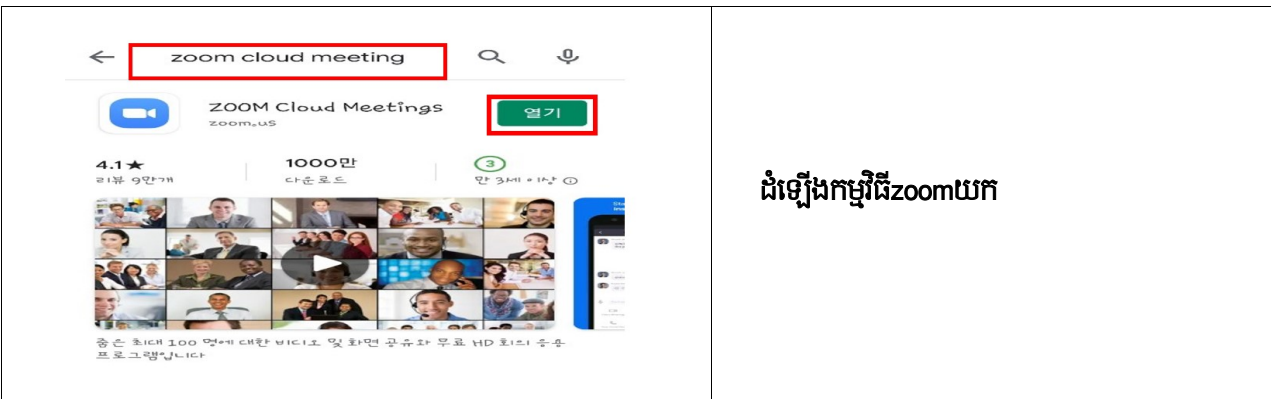

#### ចុច**ស្វែងរកកម្មវិធីzoomជជែកតាមទូរស័ព្ទចល័ត**

## 4. ចូលរួមក្នុងអ៊ិនធឺរណែត <mark>[Zoom]</mark>ជជែកតាមវីដេអូ - របៀបប្រើទូរស័ព្ទចល័ត

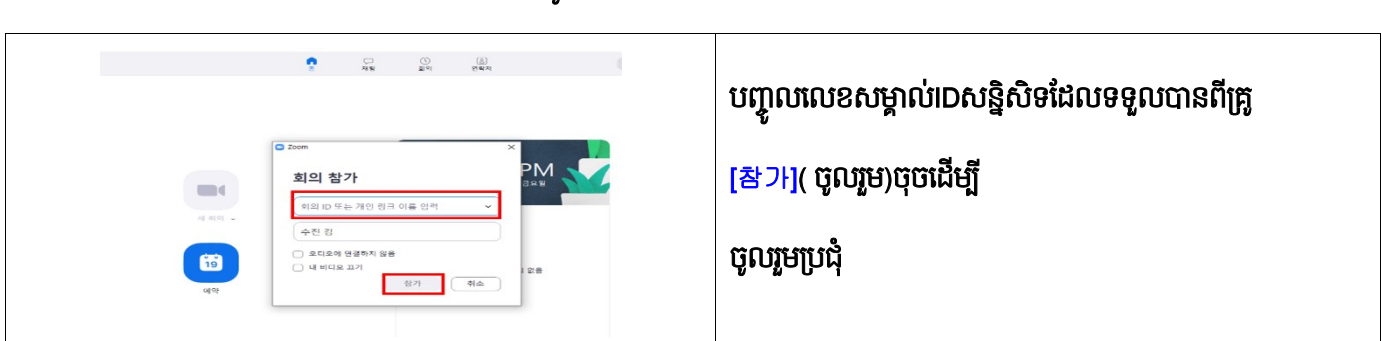

## ចូលរួមការប្រជុំជជេកជាវដេអូតាមអុនធរណេតតាមកុព្យូទរ

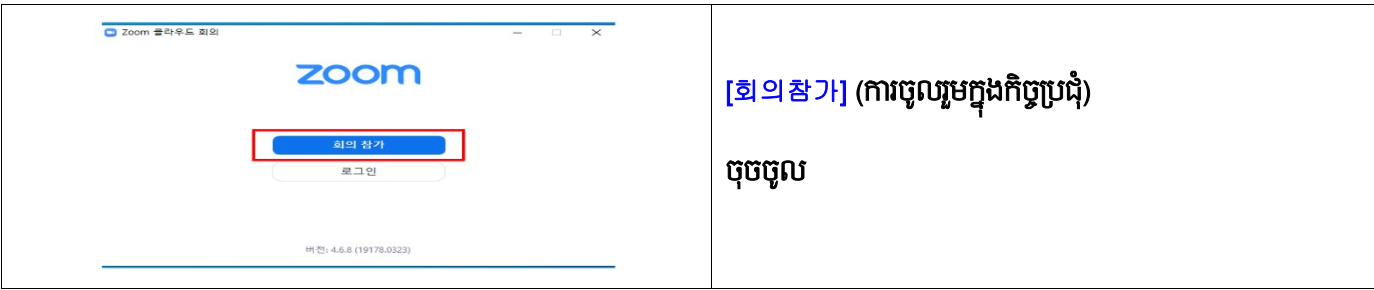

## ិចុចដេម្បចូលរួមការប្រជុំជជេកជាវដេអូតាមប្រពន្ធអុនធណតតាមកុព្យូទរ

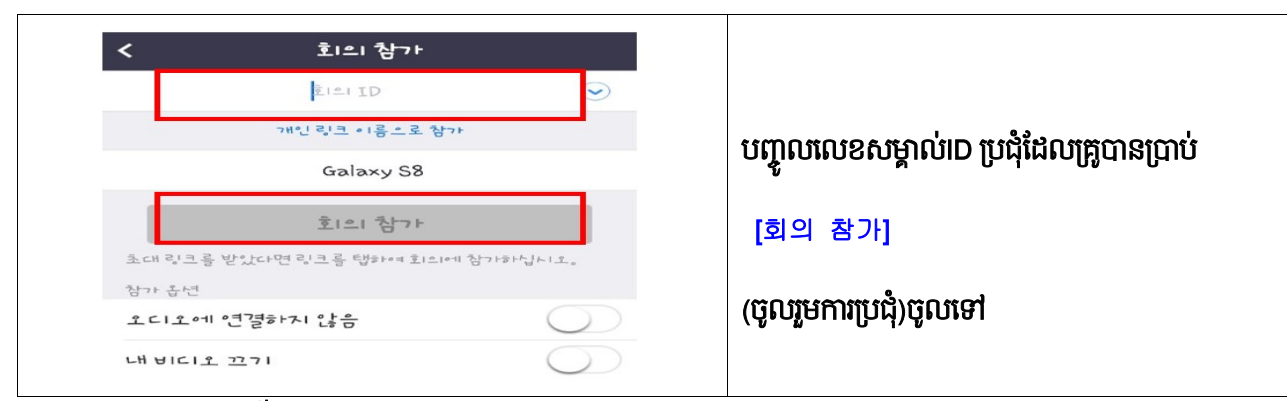

ចូលរួមក្នុងការជជែកជាវីដេអូតាមអ៊ិនធរណេត (ទូរស័ព្ទ Android)

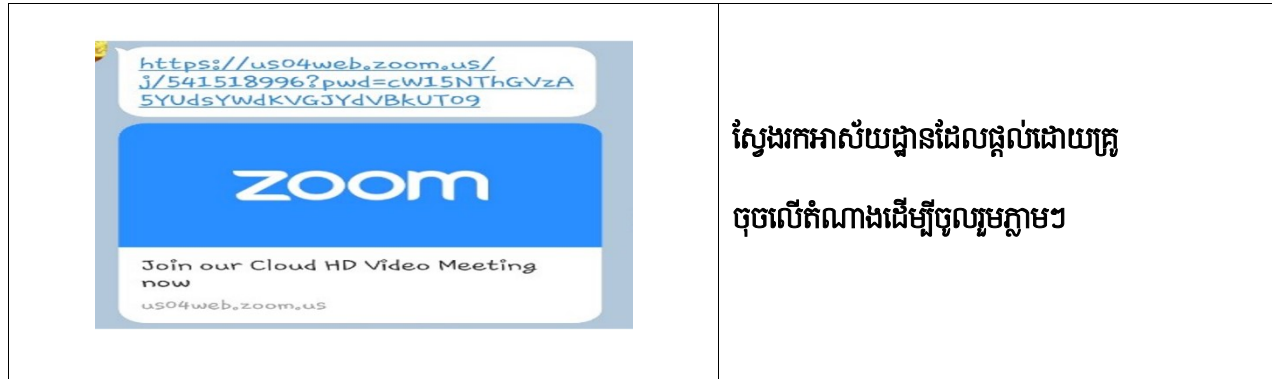

5.ចូលរួមក្នុងការផ្សាយផ្ទាល់ពេលវេលា<mark>[Youtube스트리밍]</mark> ផ្សាយផ្ទាល់តាមពេលវេលា

ការស្វែងរកយូធូប: https://www.google.co.kr

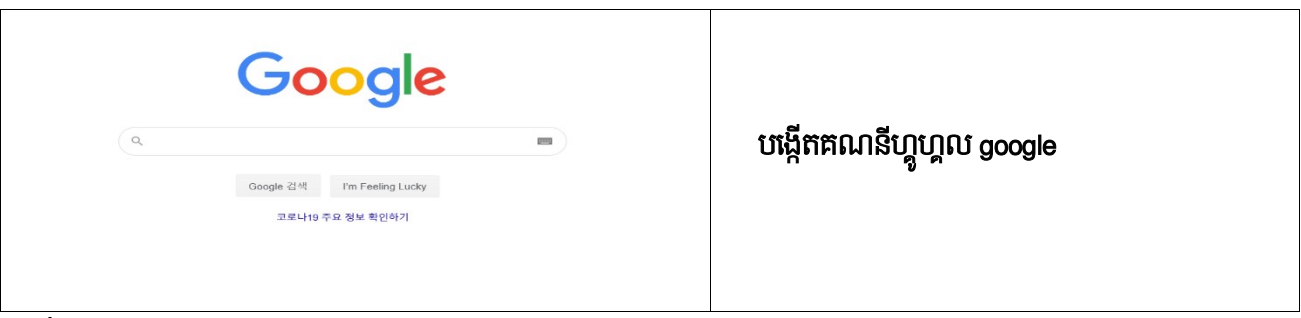

NJƅបេ់ ǵ YouTube: https://www.youtube.com

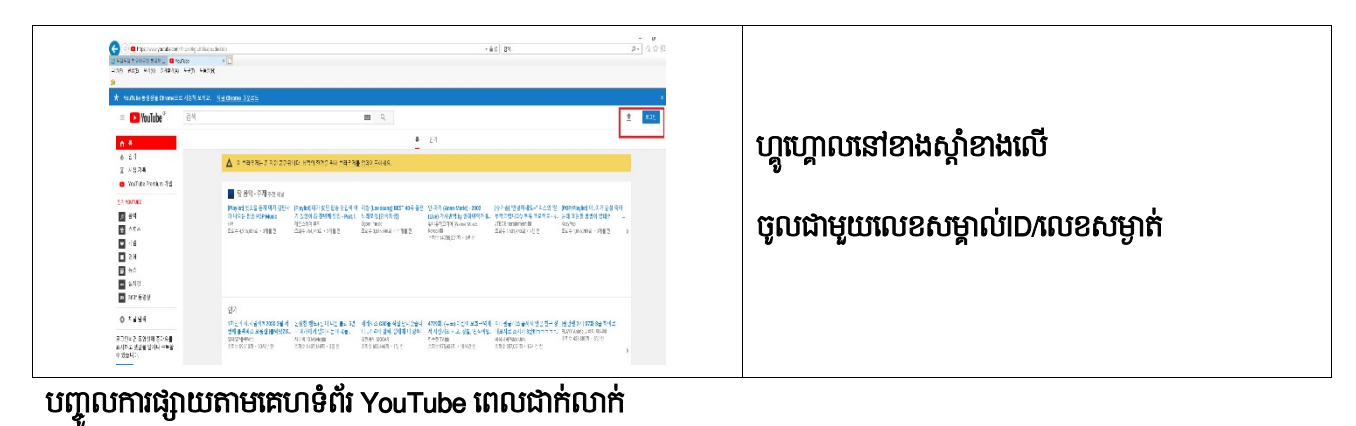

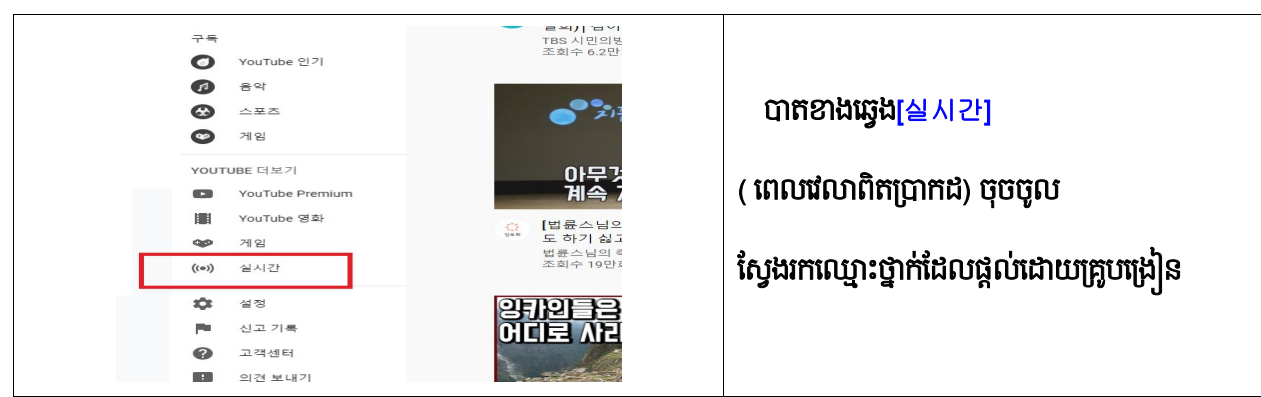

ចូលរួមក្នុងការផ្សាយផ្ទាល់ពេលវេលាពិតប្រាកដ

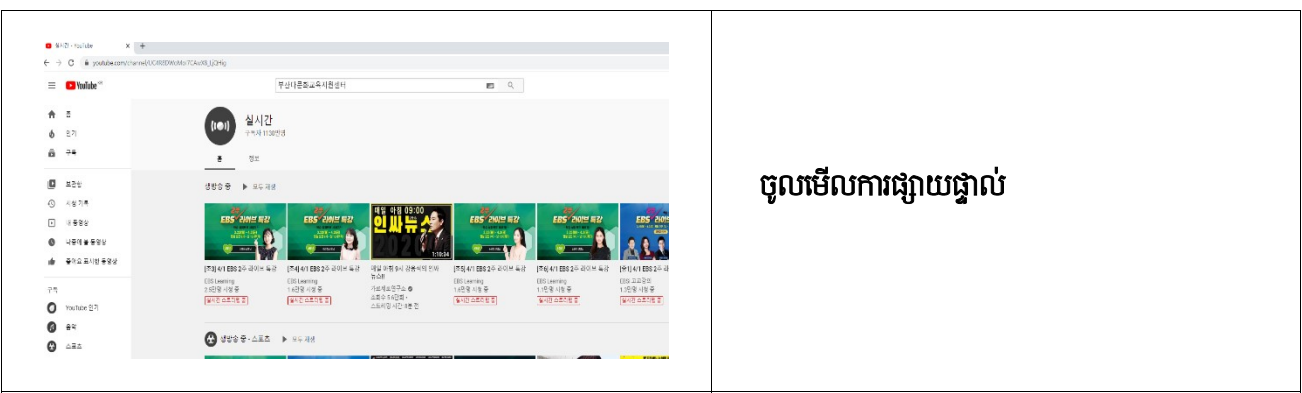